### USER GUIDE: UOB VIRTUAL ACCOUNT NUMBER (VAN) QUICK GUIDE

| Chapter | Title                                                                         | Page  |
|---------|-------------------------------------------------------------------------------|-------|
| А       | UOB Virtual Account Number Quick Guide – For Maker                            | 2 – 5 |
| В       | UOB Virtual Account Number Quick Guide – For Authoriser                       | 5 – 6 |
| С       | UOB Virtual Account Number Quick Guide – Appendix: Generating VAN Reports     | 7     |
| D       | UOB Virtual Account Number Quick Guide – Appendix: Deleting Uploaded VAN File | 8     |

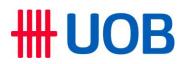

#### A. UOB Virtual Account Number Quick Guide - For Maker

| Step 1                                                                              |
|-------------------------------------------------------------------------------------|
| UOBM VAN<br>Generator .xlsm                                                         |
| Click the "UOBM VAN Generator.xlsm" file from the email received from UOB Malaysia. |

#### Step 2

| UOB VIRT       | TUAL ACCOUNT                     |                                                |   |                      |   |                    |
|----------------|----------------------------------|------------------------------------------------|---|----------------------|---|--------------------|
|                |                                  |                                                | а |                      |   |                    |
|                |                                  | Company ID (max 12 characters)                 | ä | ABCPL                |   |                    |
| •) Any invalid | character will be removed during | Biller Account (UOB 10 digit account)          |   | 7063912345           |   |                    |
| VAN file Gene  | ration.                          | Biller A/C CCY                                 |   | MYR                  |   | Generate VAN Setup |
| **) Allowed ch | haracters are "0-9a-zA-Z ()./"   | Company Name                                   |   | ABC PTE LTD          |   |                    |
|                |                                  |                                                |   |                      |   |                    |
|                |                                  |                                                |   |                      |   |                    |
| Biller Code    | Virtual No (include Biller Code) | Update Method (A = Add; U = Update; D = Delete | ) | Virtual Account Name | b |                    |
| 09123          | 091230002                        | A                                              |   | SIMON TAN AH KOW     |   |                    |
| 09123          | 091230003                        | Α                                              |   | JEFFREY BIN MOHD ALI |   |                    |
|                |                                  |                                                |   |                      |   |                    |

- a) Insert Biller information:
   Company ID [BIBPlus Group ID]
   Biller Account [10, digit LOP]
  - Biller Account [10-digit UOB account number]
  - Biller Account Co
     Company Name Biller Account Currency

#### b) Insert Payers information:

- Biller Code [5-digit Biller Code provided by UOB]
- Virtual No. [5-digit Biller Code provided by UOB + Unique Number self-assigned by Biller]
- Update Method [A: Add, U: Update, D: Delete]
- Virtual Account Name [decided by Biller]
- c) Click "Generate VAN Setup" and save the created file.

| Step 3                              |  |
|-------------------------------------|--|
| UVAI190401.txt                      |  |
| A .txt file will then be generated. |  |

# **HUOB**

| o 4                                                                                   |                                         |                                        |                |          |       |                           |
|---------------------------------------------------------------------------------------|-----------------------------------------|----------------------------------------|----------------|----------|-------|---------------------------|
| UOB                                                                                   | You are in:<br>CASH MANAGEMENT 🛛 🗸      | ACCOUNTS                               | PAY & TRANSFER | SERVICES | ADMIN | MY TASKS <sup>9</sup> (2) |
| HEQUE SERVICES<br>equest Cheque Books<br>top Cheque Requests<br>nquire Cheque Statuse | Enquire Du<br>Manage Du<br>Registration | itNow QR Transactio<br>itNow AutoDebit | SEND TO        | _        |       |                           |

Login to UOB Infinity. Then, at the top menu bar, go to **Services** > **Send to UOB** > **Send Files to UOB**.

| Step 5                          | Step 5                         |                |                |          |       |  |
|---------------------------------|--------------------------------|----------------|----------------|----------|-------|--|
| <b>#</b> UOB                    | You are in:<br>CASH MANAGEMENT | ~ ACCOUNTS     | PAY & TRANSFER | SERVICES | ADMIN |  |
| <sub>New</sub><br>Send Files to | UOB                            |                |                |          |       |  |
| 1<br>Upload File                | 2<br>Authorise                 |                |                |          |       |  |
| * Mandatory Fields              |                                |                |                |          |       |  |
| What file                       | type are you uploa             | ding?          |                |          |       |  |
| File Type *                     |                                |                |                | Q        |       |  |
| Cancel                          |                                |                |                |          |       |  |
| ick 🭳 to se                     | lect the VAN A                 | ccount file ty | /pe.           |          |       |  |

| Step 6                                                                                                    |                                                             |
|----------------------------------------------------------------------------------------------------|-------------------------------------------------------------|
| New<br>Send Files to UOB                                                                                                    |                                                             |
| * Mandatory Fields                                                                                                    |                                                             |
| What file type are you uploading?                                                                                                    |                                                             |
| File Type *<br>VAN Account File                                                                                                    | ٩                                                           |
|                                                                                                    |                                                             |
| From Account Name, Currency, or Account Number *                                                                                                 | a                                                           |
| Upload File                                                                                                    |                                                             |
| Drag your files (.txt,.xml,.pgp,.csv) here or <mark>Choose File 1</mark><br>You can upload and send one file each time. Maximum file size is 7MB |                                                             |
|                                                                                                    |                                                             |
| Cancel Submit                                                                                                    |                                                             |
| a) At the "From" section, click  c to select the Acc<br>b) Then, click "Choose file" to select the created fil<br>c) Next, click "Submit".       | count Name, Currency, or Account Number.<br>le from Step 3. |

| Step 7<br>File to be Sent |                                                                                                    |                                                                                                    | · |
|---------------------------|----------------------------------------------------------------------------------------------------|----------------------------------------------------------------------------------------------------|---|
|                           | Enter Token Response Follow these steps on your token: <ol> <li>Press (2)</li> <li>Enter the 6-digit security code displayed on your token</li> <li>Taken Response</li> </ol> By coloring Submit, you are detended to have read and agreed to the respective productity and or service). | X<br>UOB<br>OT<br>OT<br>OT<br>OT<br>OT<br>OT<br>OT<br>OT<br>OT<br>OT<br>OT<br>OT<br>OT                                              |   |
| Cancel                    | Cancel Submit                                                                                                    |                                                                                                    |   |
|                           | een instruction for authenti                                                                                                    | etadag Gurre   Territ and Goodform   Phacy and Goodfy<br>Legal Notes<br>cation and click "Submit".<br>Dur Authorisation Matrix setu |   |

#### B. UOB Virtual Account Number Quick Guide – For Authoriser

|                     | ACCOUNTS PAY & TRANSFER                                                                                                    | SERVICES ADMIN                                                                                                    | MY TASKS ()<br>()<br>Export<br>Successful                                                                                                    |                                                                                                    |
|---------------------|----------------------------------------------------------------------------------------------------|----------------------------------------------------------------------------------------------------|----------------------------------------------------------------------------------------------------|----------------------------------------------------------------------------------------------------|
| Pending             | Sent to Bank                                                                                                    | Rejected                                                                                                    |                                                                                                    |                                                                                                    |
| ۰<br>۹              | Sent to Bank                                                                                                    | Rejected                                                                                                    | iČ<br>Successful                                                                                                    |                                                                                                    |
| iu                  | stomer Reference Currency                                                                                                    | Amount Value / Placement D                                                                                                    |                                                                                                    |                                                                                                    |
| unt File            |                                                                                                    |                                                                                                    | ate                                                                                                    |                                                                                                    |
|                     | Payer / Payee Status Clear                                                                                                    | Filter(s)                                                                                                    |                                                                                                    |                                                                                                    |
| j.                  | ns in the past 2 months. Use                                                                                                    | Show Selected (0)                                                                                                    | 辛 Customise View ~                                                                                                    |                                                                                                    |
| 4                   | Currency 🗘 Amount 🗘                                                                                                    | Value /<br>Placement () $\stackrel{\wedge}{\searrow}$ Payer /<br>Date $\stackrel{\circ}{\bigcirc}$                                                                                                    | Status Action                                                                                                    |                                                                                                    |
| Clear Apply         | MYR 1.00                                                                                                    | JETHRO<br>WONG SIEW<br>29/09/2022 WEN                                                                                                    | Pending                                                                                                    |                                                                                                    |
| nce(s) 🗘 Currency 🖒 | Amount 🗘 Value /<br>Piacement 🕧<br>Date                                                                                             | ) 🗘 Payer / 🗘 Status                                                                                                    | Action                                                                                                    |                                                                                                    |
| 0067641448 MYR      | 29/09/2022                                                                                                    | Pending     Authorise                                                                                                    | :                                                                                                    |                                                                                                    |
| 0067541930 MYR      | 1.00 28/09/2022                                                                                                    | Cheng CW<br>MYR<br>Successful                                                                                                    |                                                                                                    |                                                                                                    |
|                     | Clear         Apply           nce(s)         Currency         0           00067541448         MYR           00067541930         MYR | Clear         Apply         MYR         1.00           nce(s)         Currency         Amount         Yalue /<br>Placement         C           00067641448         MYR         29/09/2022         C           00067541930         MYR         1.00         28/09/2022 | Clear       Apply       MrR       1.00       29/09/2022       Payer / O       Status         mce(s)       Currency       Amount       Value / Placement       O       Payer / O       Status         mce(s)       Currency       Amount       Value / Placement       O       Payer / O       Status         00007641448       MYR       29/09/2022       Payer / O       Status         00007541930       MYR       1.00       28/09/2022       Cheng CW       Staccessful | Clear Apply       Amount ()       Value / Placement ()       Payer / ()       Status       Action         Clear Apply       MrR       1.00       29/09/2022       WEN       • Pending       ::         mce(s)       Currency ()       Amount ()       Value / Placement ()       ()       Payer / ()       Status       Action         00067641448       MrR       29/09/2022       • Payer / ()       Status       Action         00067641448       MrR       29/09/2022       • Prinding       ::       ::         000675411930       MrR       1.00       28/09/2022       • Successful       :: |

| Step 3                                                               |                                                                                                    |                                                                                                    |  |
|----------------------------------------------------------------------|----------------------------------------------------------------------------------------------------|----------------------------------------------------------------------------------------------------|--|
| File to be Sent                                                      | t                                                                                                    |                                                                                                    |  |
| UVA                                                                  | Enter Token Response                                                                                                    | ×                                                                                                    |  |
|                                                                      | Follow these steps on your token:  Press Follow the digit security code displayed on your token  Taken Reports Taken Reports  Provide the repeated on the read and agreed to the Terms of Conditions of the respective product() and i or service(). | Image: Work of the second second s |  |
| Cancel                                                               | Cancel Submit                                                                                                    |                                                                                                    |  |
| Copyright D 2021 United Overseas<br>Reg. No. 199301017069 (271899-K) |                                                                                                    | e-Banking Charter   Terms and Conditions   Privacy and Security<br>  Legal Notices                                                                                                    |  |
|                                                                      | een instruction for authent<br>tion instruction subject to y                                                                                                    | tication and click "Submit'.<br>your Authorisation Matrix setup                                                                                                    |  |

### **WOB**

C. UOB Virtual Account Number Quick Guide – Appendix: Generating VAN Reports

| St | Step 1                  |                                    |                   |                |                 |       |
|----|-------------------------|------------------------------------|-------------------|----------------|-----------------|-------|
| •  | UOB                     | You are in:<br>CASH MANAGEMENT 🛛 🗸 | ACCOUNTS          | PAY & TRANSFER | SERVICES        | ADMIN |
|    | ACCOUNTS                | FIXED DEP                          |                   |                |                 |       |
|    | Accounts Overview       | Place Fixed [                      | eposits (FD/FD-i) | Approval S     | tatus           |       |
|    | Favourite Account Lists |                                    |                   |                | atus (Requests, |       |
| 1- | Account Activities      |                                    |                   | Registratio    | ns & AutoDebits | 5)    |
| L  | Download Reports & A    | dvices                             |                   |                |                 |       |
|    |                         |                                    |                   |                |                 |       |

Login to UOB Infinity. Then, at the top menu bar, go to **Accounts > Accounts > Download Reports & Advices**.

#### Step 2 **Download Reports & Advices** Debit / Credit Advices System Generated Reports User Generated Reports Inward Remittances Clear Filter(s) Account Merchant ID Report Category ) ( Report Type ) $\otimes$ van 垚 Customise View 🗸 315 Record(s) VAN Daily Maintenance Report Merchani 🔲 VAN Daily Transaction File Date 🗘 Account 🔿 egory 🖒 Report Type 🖒 Downloads VAN Daily Transaction Report VAN Listing File VRF 03/10/2022 $\underline{\downarrow}$ unt VAN Listing Report on and 03/10/2022 DNR $\underline{\downarrow}$ Cancel Apply Clear DuitNow AutoDebit Registration Report (Daily) Report Sub Type: DNC Reconciliation and DNC 03/10/2022 $\underline{\downarrow}$ Advice Go to "System Generated Reports" and go to "Report Name" to select your VAN report. After you have made your selection, click to download the report. b)

#### Note: VAN Report Types

| No | Report<br>Type | VAN Report                      | Description                                                                                                    |
|----|----------------|---------------------------------|----------------------------------------------------------------------------------------------------|
| 1  | VMR            | VAN Daily<br>Maintenance Report | To check on VAN Account creation status<br>Available T+1 after uploading of VAN file                            |
| 2  | VRR            |                                 | Dedicated report to check on incoming fund to VAN<br>Available T+1 daily                                        |
| 3  | VRF            | -                               | To download from BIBPlus and import into<br>accounting system for reconciliation purpose<br>Available T+1 daily |

### **WOB**

D. UOB Virtual Account Number Quick Guide – Appendix: Deleting Uploaded VAN File

| Step 1      | Step 1       |                                |                                |          |          |             |          |                                |      |
|-------------|--------------|--------------------------------|--------------------------------|----------|----------|-------------|----------|--------------------------------|------|
| ₩U          | OB           | You are in:<br>CASH MANAGEMENT | ~                              | ACCOUNTS | PAY & TR | RANSFER     | SERVICES | A                              | DMIN |
| ACCOUNT     |              | FIXED DEPOSITS                 |                                |          |          |             |          |                                |      |
| Accounts O  | verview      | Place                          | Place Fixed Deposits (FD/FD-i) |          |          | Approval S  | tatus    |                                |      |
| Favourite A | ccount Lists |                                |                                |          |          |             |          | us (Requests,<br>& AutoDebits) |      |
| Account Ac  | ivities      |                                |                                |          |          | Registratio |          | EUICSJ                         |      |
| Download    | Reports & A  | dvices                         |                                |          |          |             |          |                                |      |
|             |              |                                |                                |          |          |             |          |                                |      |
|             |              |                                |                                |          |          |             |          |                                |      |

Login to UOB Infinity. Then, at the top menu bar, go to Accounts > Status > Approval Status.

| Step  | 2                                                                           |                      |            |          |                                    |                      |                                |        |
|-------|-----------------------------------------------------------------------------|----------------------|------------|----------|------------------------------------|----------------------|--------------------------------|--------|
|       | Transaction /<br>Deposit Type                                               | Bank<br>Reference(s) | Currency 🗘 | Amount 🖒 | Value /<br>Placement (j) 🗘<br>Date | Payer / 🗘<br>Payee 🗘 | Status                         | Action |
|       |                                                                             | FT22090067641448     | MYR        |          | 29/09/2022                         |                      | Pending     Authorise          | :      |
|       | Transfer to UOB<br>Account                                                  | FT22090067541930     | MYR        | 1.00     | 28/09/2022                         | Cheng CW<br>MYR      | <ul> <li>Successful</li> </ul> | :      |
| t the | the transaction you wish to delete, click <sup>4</sup> and select "Delete". |                      |            |          |                                    |                      |                                |        |